# **Digital Stepper Driver R130**-**IO**

**User Manual**

**Shenzhen Rtelligent Mechanical Electrical Technology Co.,ltd**

# **Contents**

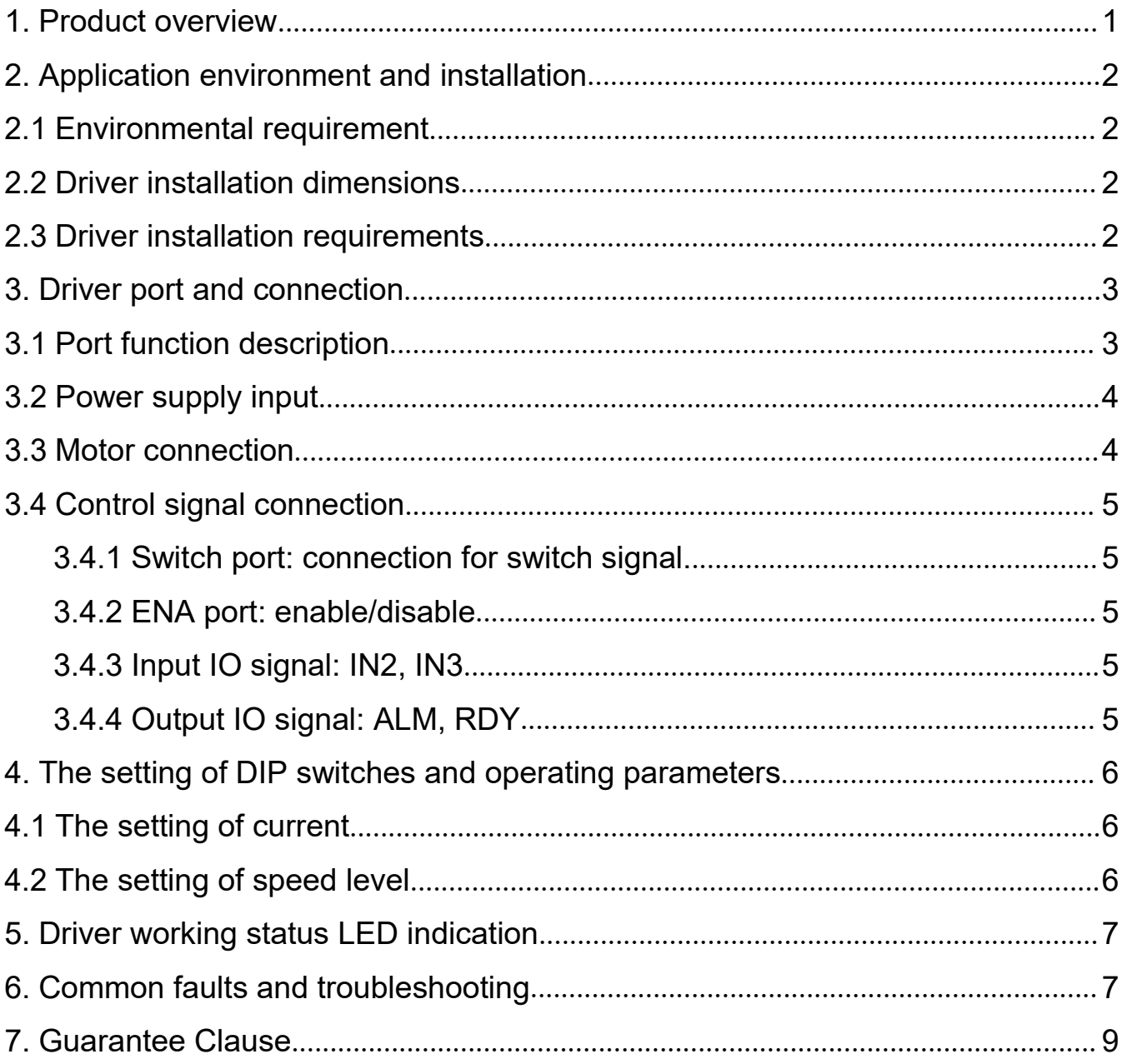

#### <span id="page-2-0"></span>**1. Product overview**

Thank you for choosing Rtelligent R series digital stepper driver.

R series stepper driver, which surpasses the performance of common analog stepper driver comprehensively based on the new 32-bit DSP platform developed by TI, and adopting the micro-stepping technology and PID current control algorithm design. The R series stepper drivers have the features of low noise, low vibration, low heating and high-speed high torque output, it is suitable for most stepper motors by integrated with the micro-stepping technology.

R130 driver has built-in pulse command S-type acceleration/deceleration function and limit frequency optional function, which is set by DIP switches.

In addition, you can select the current and subdivision through the DIP switch. There are16 subdivisions and 16 current selections. It has over-voltage, under-voltage, and over-current protection. Its input and output control signals are optically isolated.

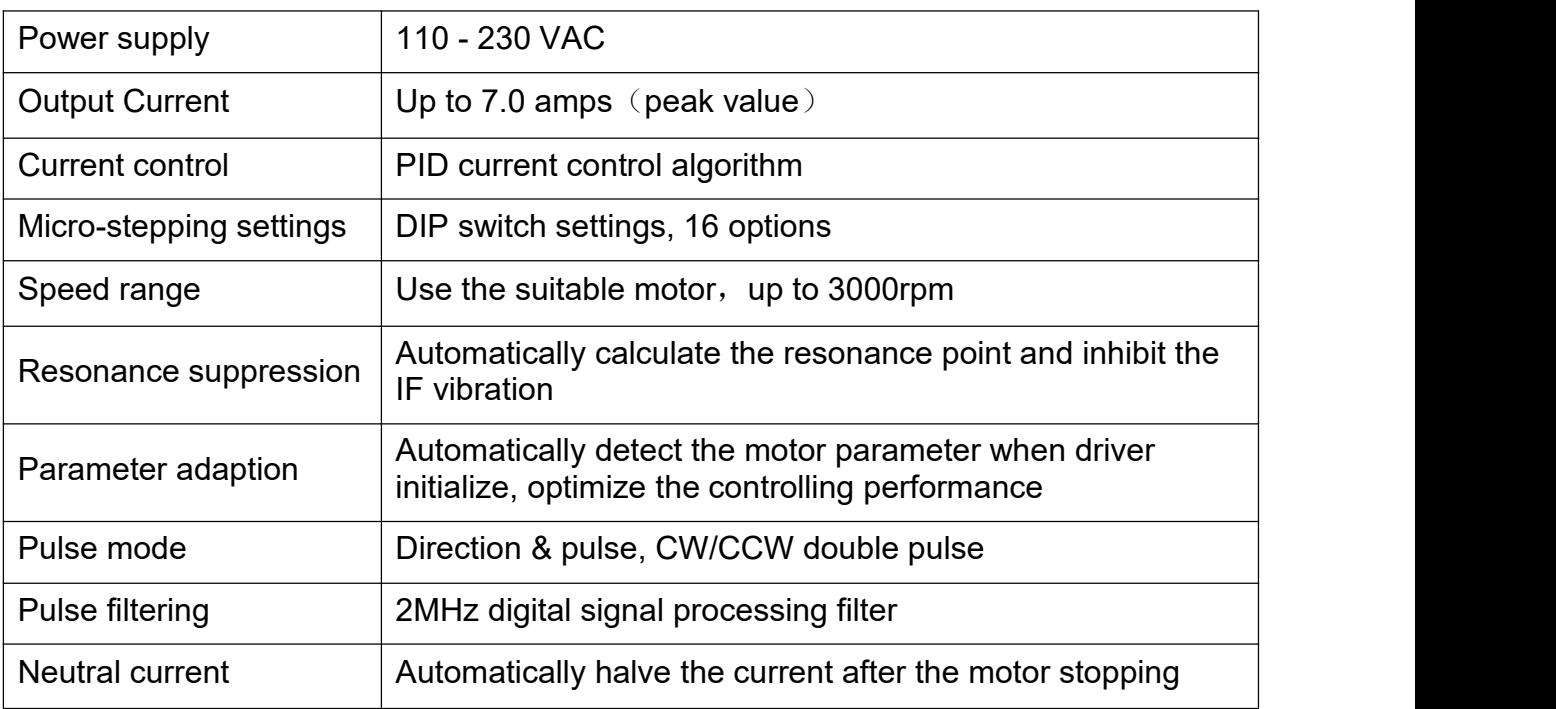

We hope that our products with excellent performance can help you to complete the sports control program successfully.

Please read this technical manual before using the products.

# <span id="page-3-0"></span>**2. Application environment and installation**

# <span id="page-3-1"></span>**2.1 Environmental requirement**

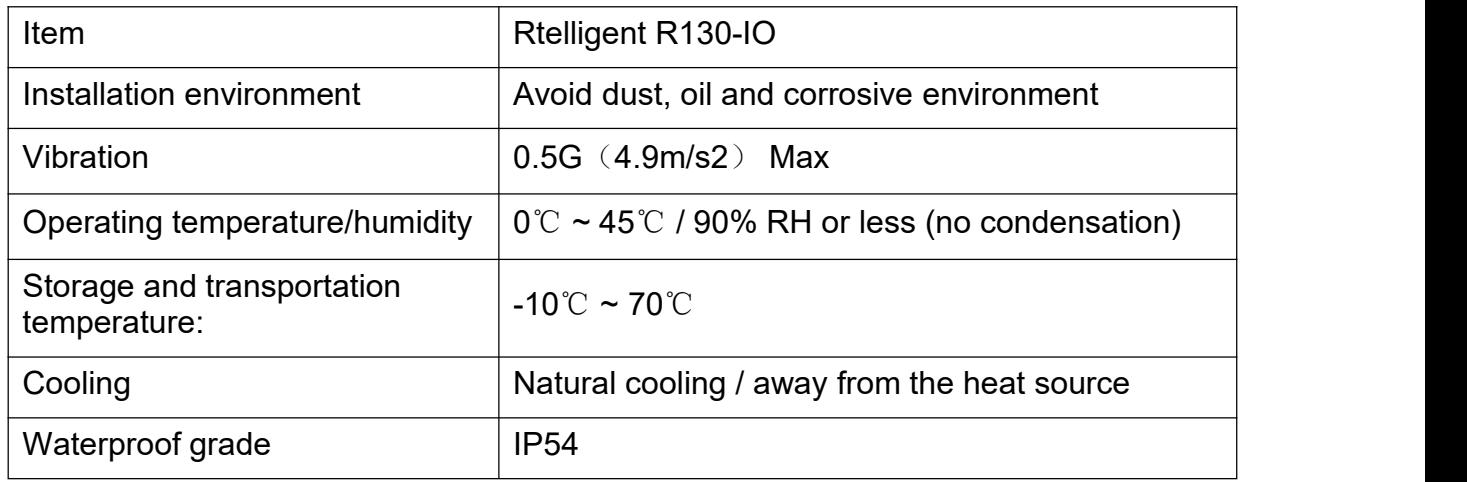

# <span id="page-3-2"></span>**2.2 Driver installation dimensions**

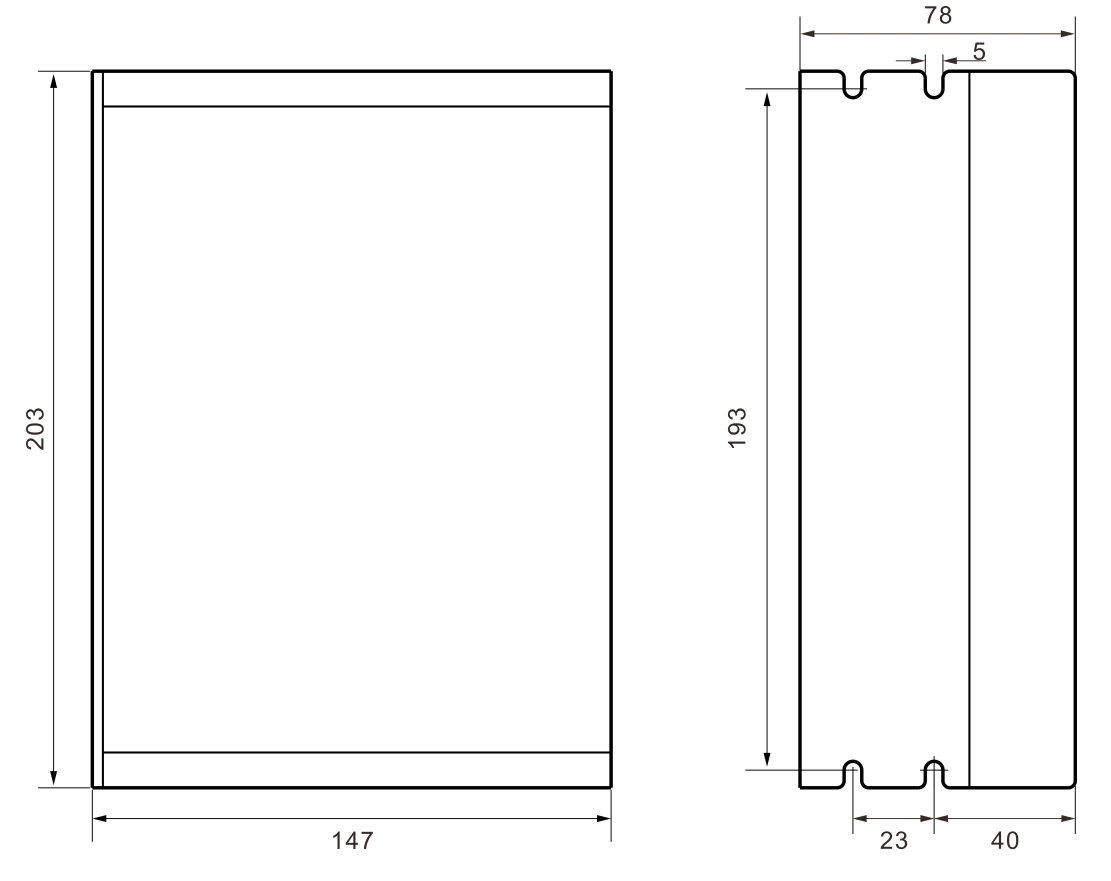

# <span id="page-3-3"></span>**2.3 Driver installation requirements**

Please install the driver vertically or horizontally, with its front facing forward, top facing upward to facilitate cooling.

During assembly, avoid drillings and other foreign matters falling inside the driver. During assembly, please use M3 screw to fix.

When there is vibration source (such as a driller) close to the installation position, please use a vibrating absorber or a vibration resistant rubber gasket.

When multiple drivers are installed in the control cabinet, please pay attention to reserve enough space for sufficient heat dissipation. If necessary, you can configure cooling fans to ensure good heat dissipation conditions in the control cabinet.

# <span id="page-4-0"></span>**3. Driver port and connection**

# <span id="page-4-1"></span>**3.1 Port function description**

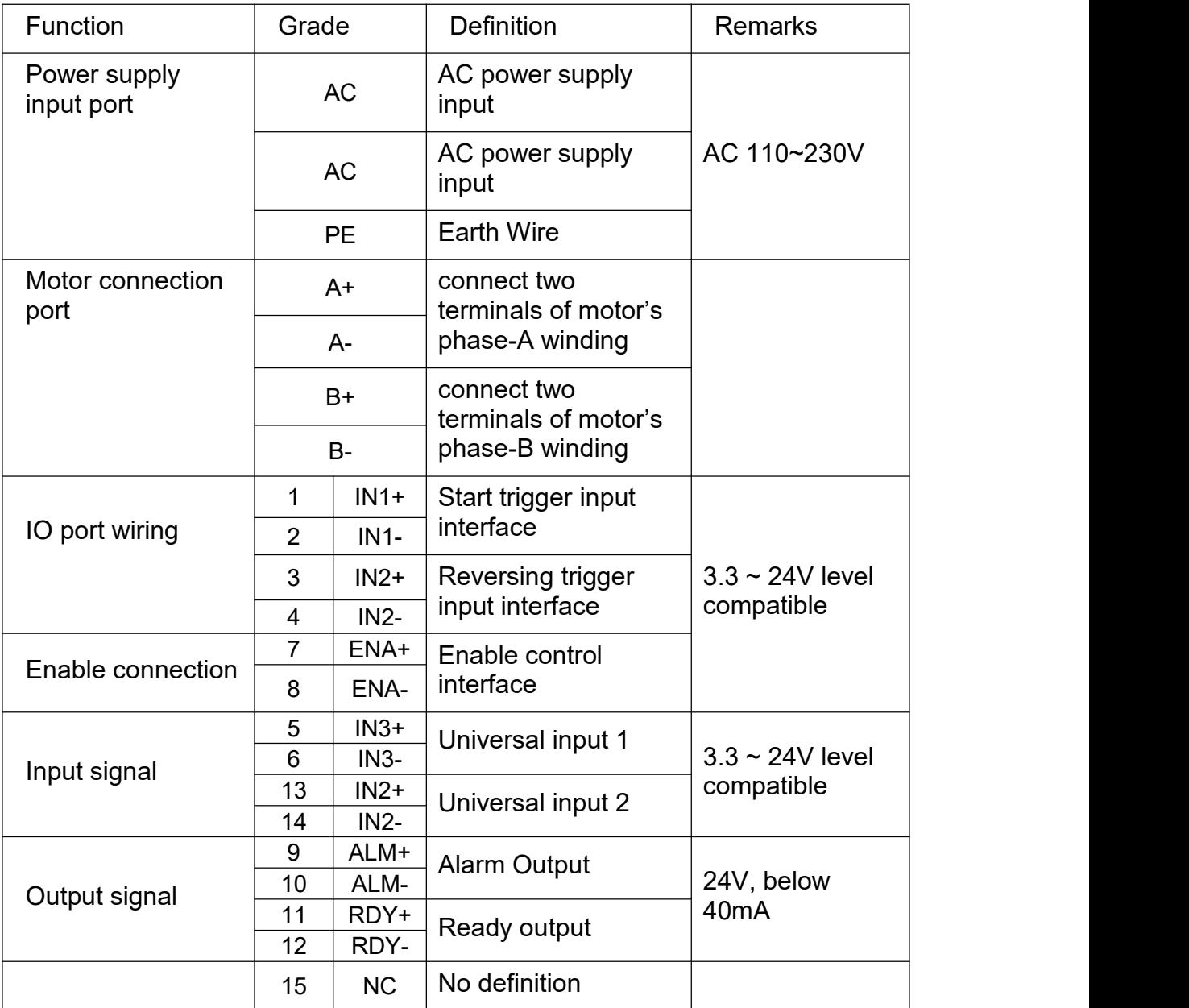

### <span id="page-5-0"></span>**3.2 Power supply input**

The driver's working power is AC power, and the input voltage range is between 110V  $\sim$ 230V. Please pay attention to confirm the local grid voltage, and do not exceed the maximum voltage of the driver.

The specifications of power supply are single-phase AC power. Please install an EMI device in front of the driver terminals to filter out electromagnetic interference from the power grid.

### <span id="page-5-1"></span>**3.3 Motorconnection**

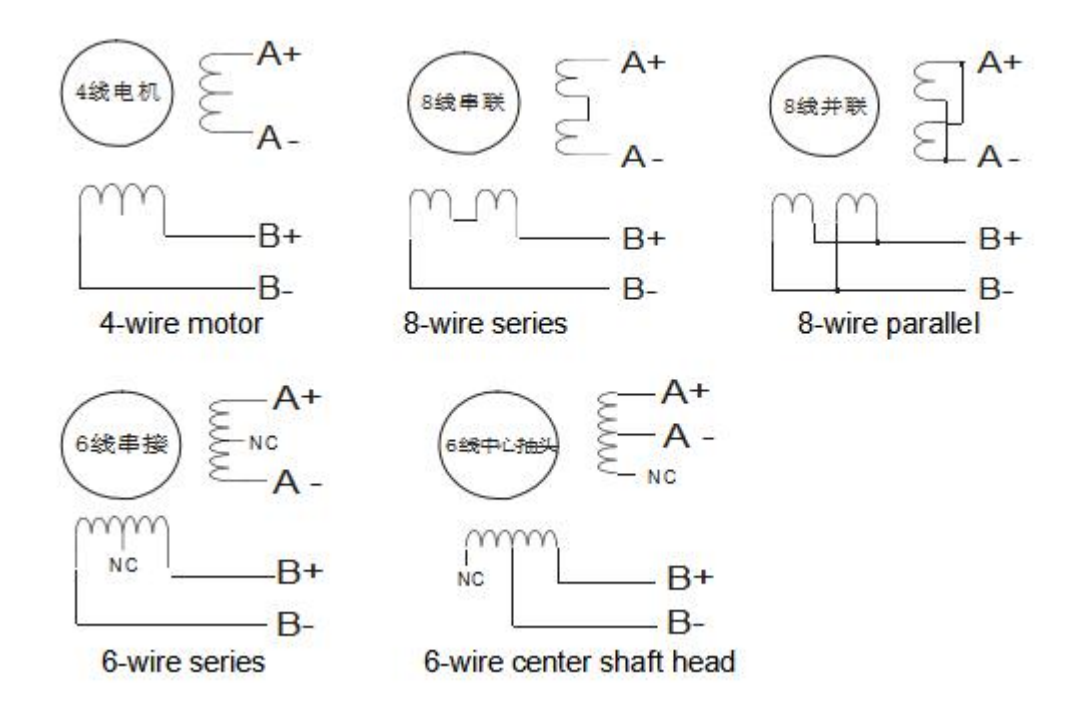

The matching motor of the R130-IO driver is the low resistance and low inductance hybrid stepper motor.

The common 2-phase stepper motor's lead number are 4, 8 and 6. There is only one connection mode for 4 leads motor.

Series and parallel connection mode are used by 8 leads motor:

When series used, the winding inductance increased. The set of driver current should be about 0.7times than before. This is suitable for low speed required.

When parallel used, the winding inductance decreased. The set of driver current should be about 1.4times than before. This is suitable for high speed required.

Parallel and central tapping connection mode are used by 6 leads motor:

When parallel used, all the winding connected, and the inductance was higher. This is suitable for low speed required.

4 szruitech.com When central tapping used, half of the winding connected, and the inductance was lower. This is suitable for high speed required.

### <span id="page-6-0"></span>**3.4 Control signal connection**

#### <span id="page-6-1"></span>**3.4.1 Switch port: connection for switch signal.**

The signal interface of standard R-IO series driver is in the form of switching value.

The upper controller can be the pulse signal generating device, such as PLC, MCU, control card and controller.

The pulse level that R130-IO driver can be used: 3.3V-24V (**no need to connect resistor**)

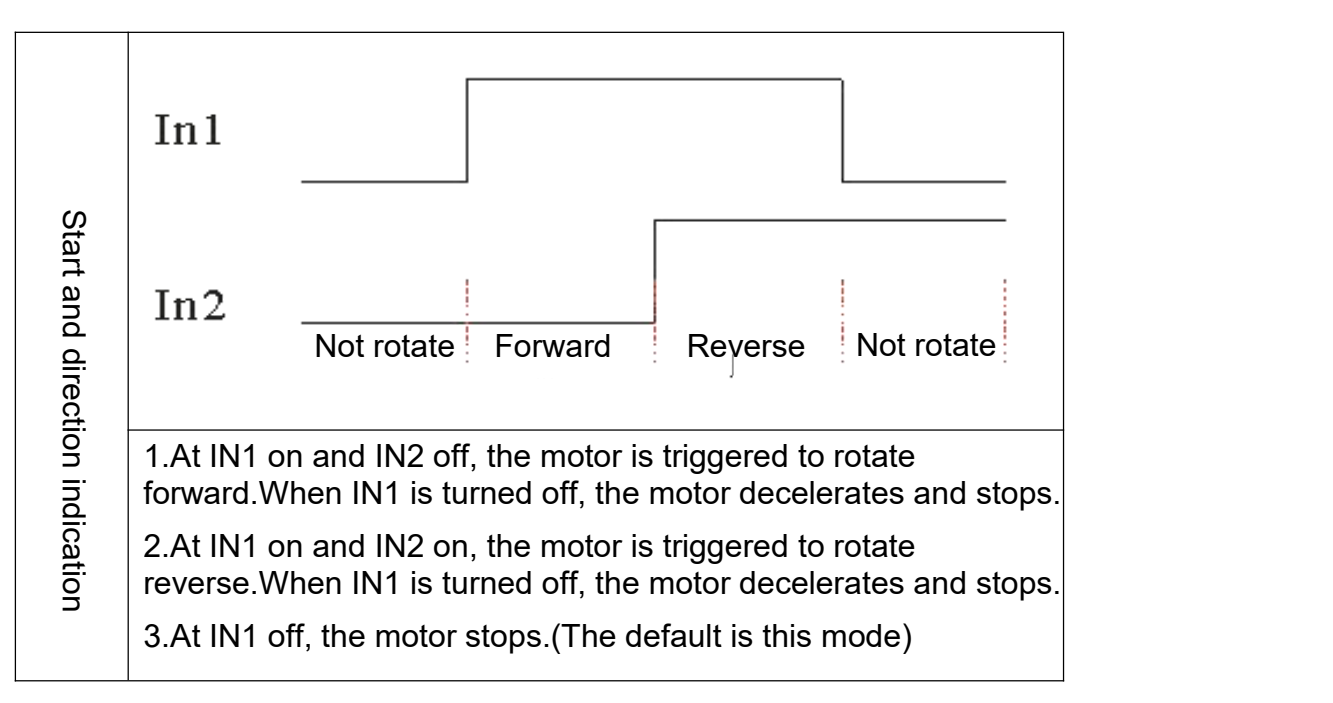

#### <span id="page-6-2"></span>**3.4.2 ENA port: enable/disable**

By default,when the internal optocoupler is off, the driver outputs current to the motor;

When the internal optocoupler is on, the driver will cut off the current of each phase of the

motor to make the motor free, and the step pulse will not be responded.<br>When the motor is in an error state, it is automatically turned off. The level logic of the enable signal can be set to the opposite.

#### <span id="page-6-3"></span>**3.4.3 Input IO signal: IN2, IN3**

IN2, IN3 are input signals with optocoupler isolation and can accept differential or single ended switch value inputs. This signal is the input logic and input pin of the driver, which increases the trigger condition of the driver motion. For specific use, please contact Rtelligent engineer.

#### <span id="page-6-4"></span>**3.4.4 Output IO signal: ALM, RDY**

ALM and RDY are logic output pins of the driver. By default, they are defined as ALM alarm output and RDY ready signal output. The alarm state and ready state of the driver can be output to the external upper computer system. The output signal can also be defined as other logic outputs. For specific use, please contact Rtelligent engineer.

# <span id="page-7-0"></span>**4. The setting of DIP switches and operating parameters**

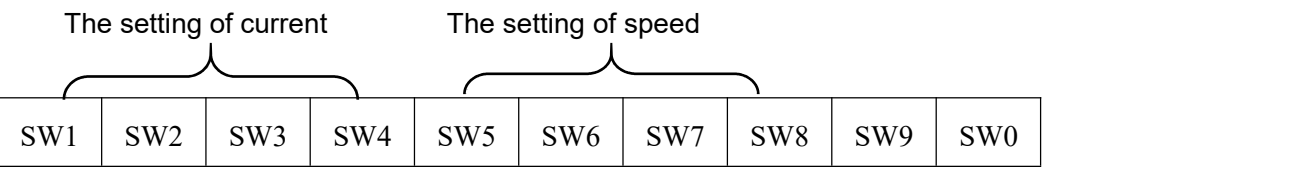

### <span id="page-7-1"></span>**4.1 The setting of current**

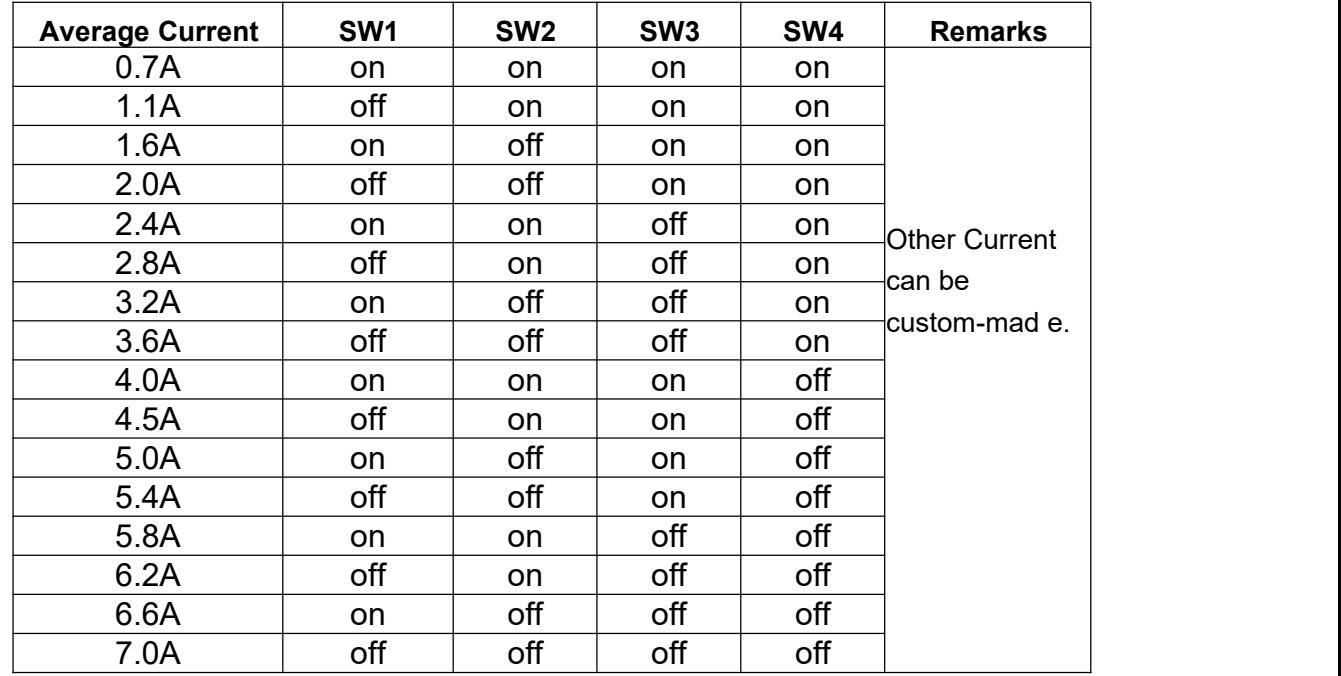

DIP SW1, SW2, SW3,SW4 are used to set current which is output from driver to motor.

Generally, the current is set to not exceed the rated current of the motor (effective value). If your system has high request to the heating, please decrease the current properly to lower the motor's heating.

### <span id="page-7-2"></span>**4.2 The setting of speed level**

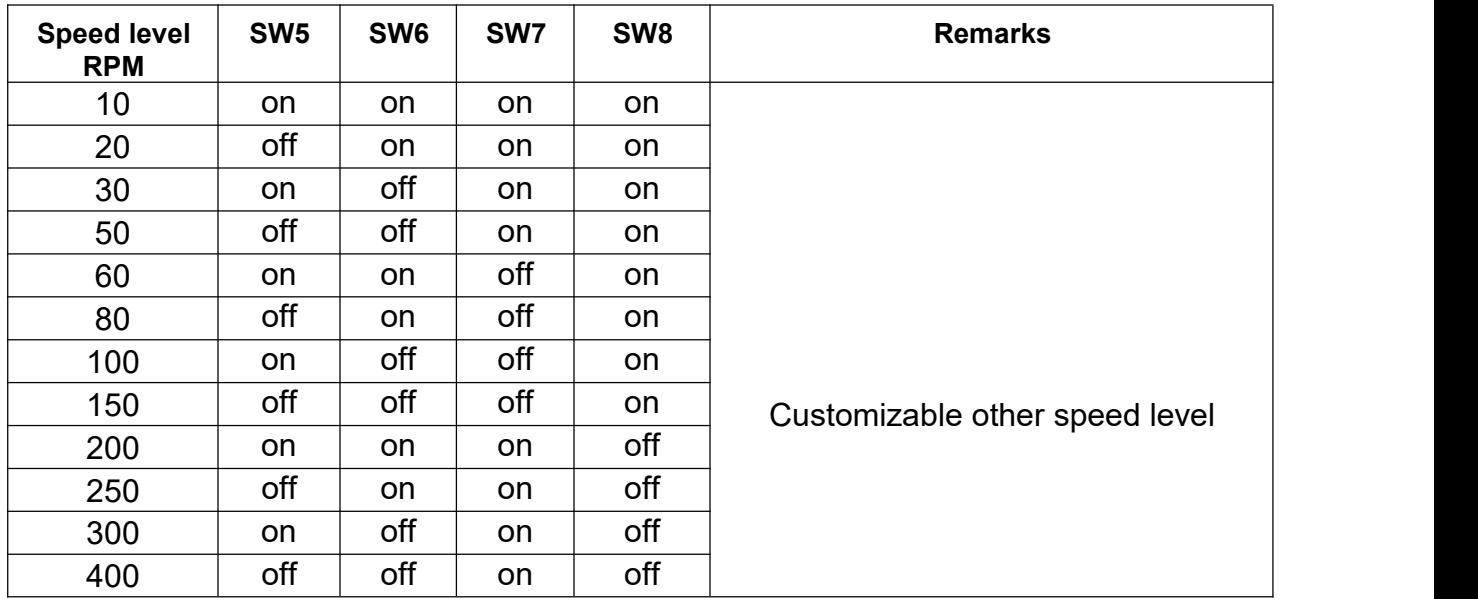

R130-IO **User Manual** -7-

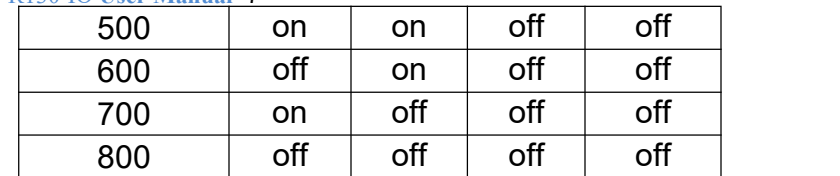

# <span id="page-8-0"></span>**5. Driver working status LED indication**

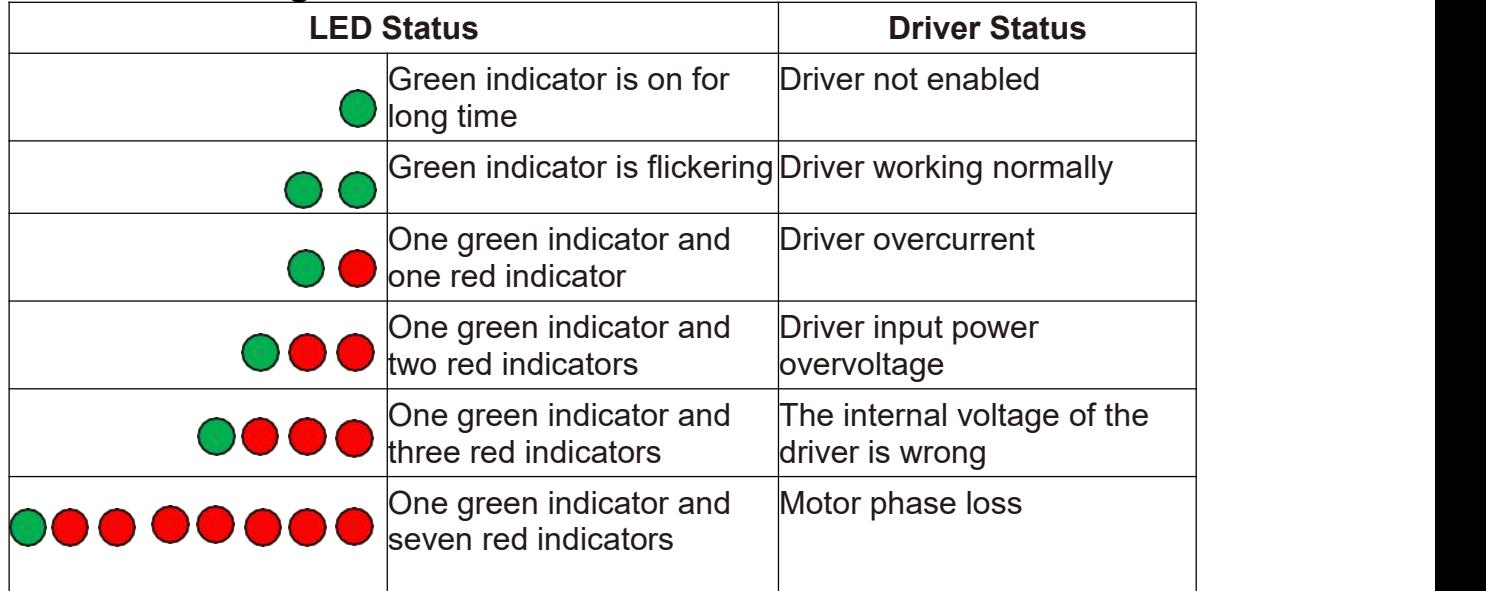

# <span id="page-8-1"></span>**6. Common faults and troubleshooting**

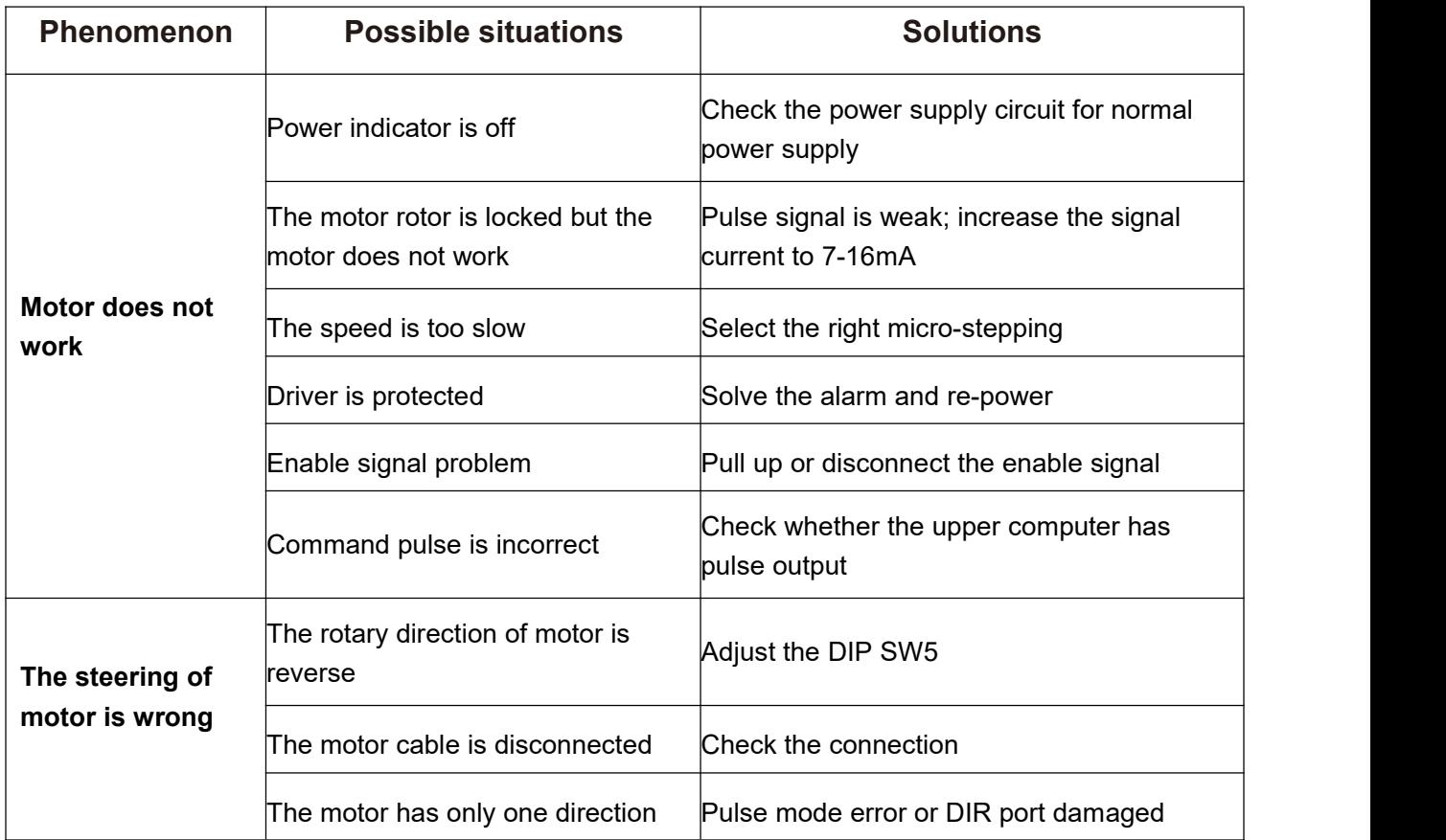

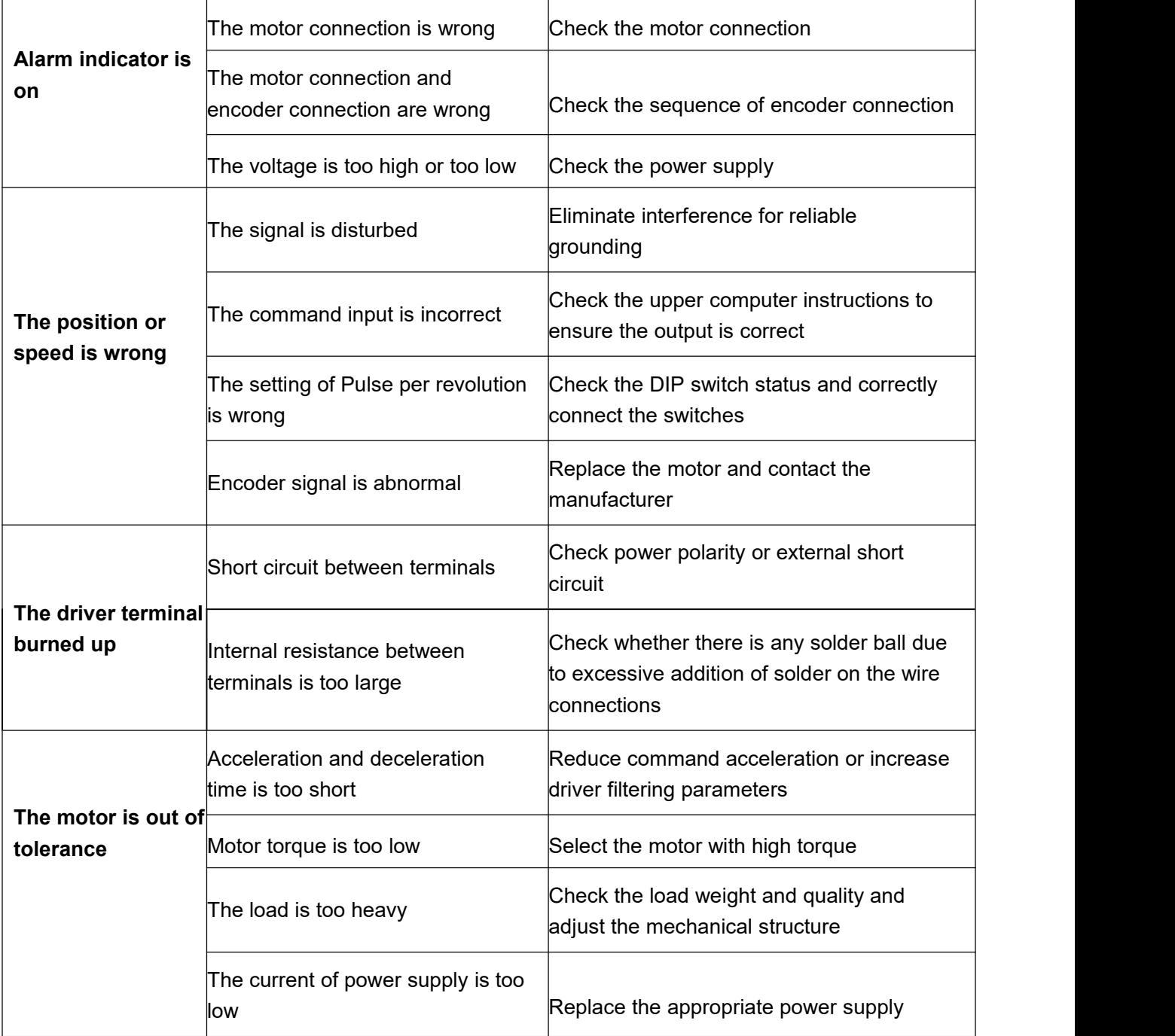

#### <span id="page-10-0"></span>**7. Guarantee Clause**

#### 7.1Warranty period: 12 months

We provide quality assurance for one year from the date of delivery and free maintenance service for our products during the warranty period.

#### 7.2Exclude the following:

■Improper connection, such as the polarity of the power supply is reversed and insert/pull the motor connection when the power supply is connected.

Beyond electrical and environmental requirements.

■Change the internal device without permission.

■Maintenance process

7.3For maintenance of products, please follow the procedures shown below:

- (1) Contact our customer service staff to get the rework permission.
- (2) The written document of the driver failure phenomenon is attached to the goods, as well as the contact information and mailing methods of the sender.

Mailing address: Post code:

Tel.